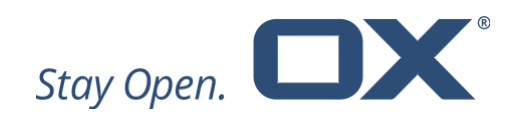

# **OX Protect**

# **v2.0**

**Feature Overview**

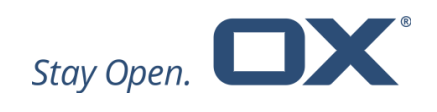

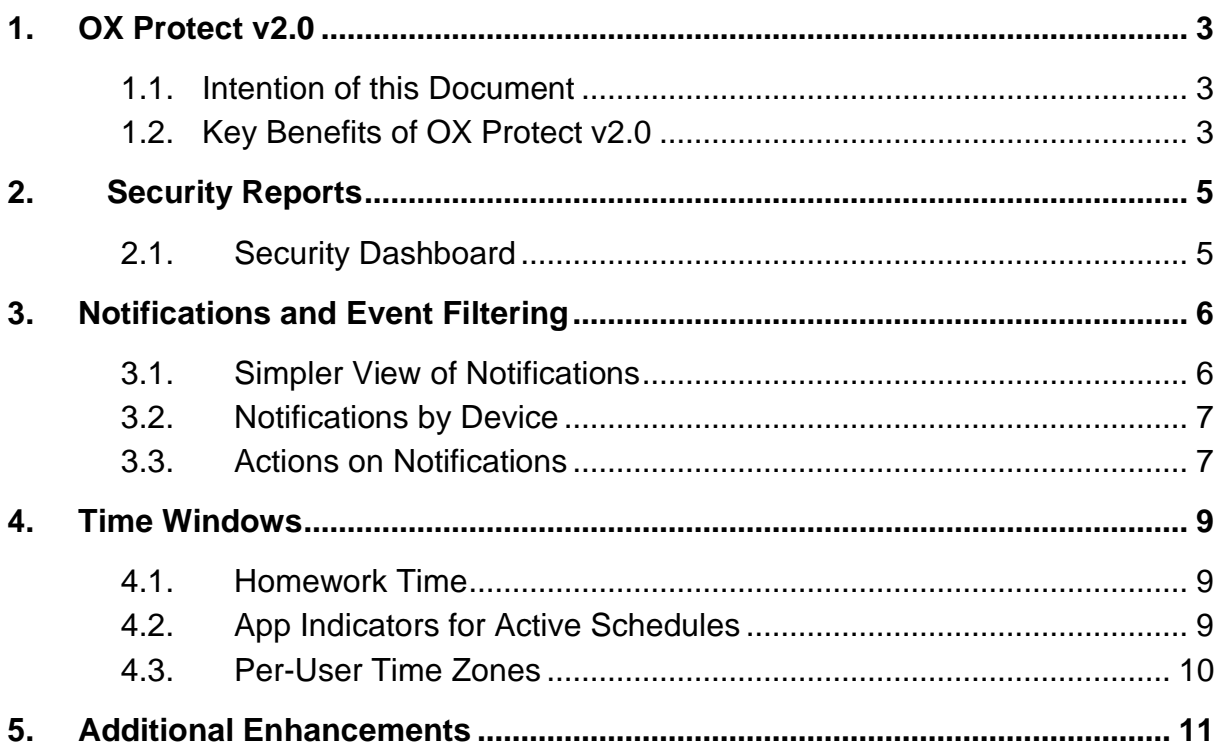

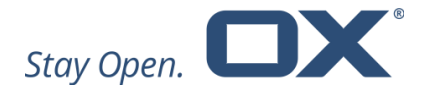

# **1. OX Protect v2.0**

#### **1.1. Intention of this Document**

This document provides an overview of the new frontend and backend improvements and other changes included in this major release of OX Protect v2.0.

The purpose of this document is to inform Open-Xchange customers and partners about the major changes that have been made in this release.

#### **1.2. Key Benefits of OX Protect v2.0**

Open-Xchange is pleased to announce the release of OX Protect v2.0. OX Protect provides a network-based protection service that offers family-friendly internet with parental control tools and protection against malware and phishing.

OX Protect protects the subscriber's connected devices in the (home) network in one go, including smartphones, laptops and computers, as well as 'Internet of Things' devices.

OX Protect comes with a web interface and easy to use Android and iOS apps that allow changes to settings and end-users to be informed about securityrelated events, as well as check the status of all devices on the subscriber's network.

Major enhancements in OX Protect v2.0 include:

- Security dashboard OX Protect 2.0 comes with a security dashboard that allows users to view reports that show the security status of their network and the connected devices. It informs about blocked attempts to access filtered content, potentially malware-infected devices, and more. Security reports can be viewed over a time period ranging from one to thirty days.
- Enhanced notifications and event aggregation a simpler way of displaying, consolidating, and acting on notifications about events such as attempts to visit blacklisted pages, blocked phishing attacks, and more.

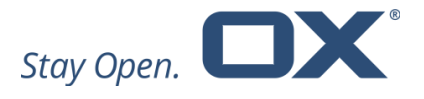

• Homework Time — Homework Time provides a feature whereby a more restrictive set of filtering rules can be applied during certain times, for example, to support children doing their homework and removing distractions such as messaging apps or video streaming. This can be done on a per-profile basis, so different family members can have different homework times and settings.

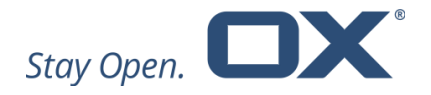

# **2. Security Reports**

#### **2.1. Security Dashboard**

OX Protect 2.0 includes an improved end-user security dashboard that allows users to view reports that show the security status of their home and the devices within it.

If threats are detected, a status banner provides immediate insight. If this banner is shown, users can directly click "check now" to proceed to the security dashboard immediately, or they can navigate there using the regular menu. The security dashboard provides an overview of malicious activity of devices on the network. It shows affected devices that encountered "blocked" events triggered by malware, phishing or other malicious activities or parental control filters, and also compromised devices which show botnet activity and are potentially infected with a botnet or malicious software.

The security dashboard also provides an overview of the alerts that occurred in the past 24 hours, 7 days, or 30 days, allowing users to track malicious activity and act upon that.

With the new version of OX Protect, periodic per-subscriber reports can be made available to provide a regular security overview to users. These reports aggregate and summarize all relevant threat events. Similar to the security dashboard, reports can be generated at the device level to allow users to determine which specific devices might be compromised so further actions can be taken.

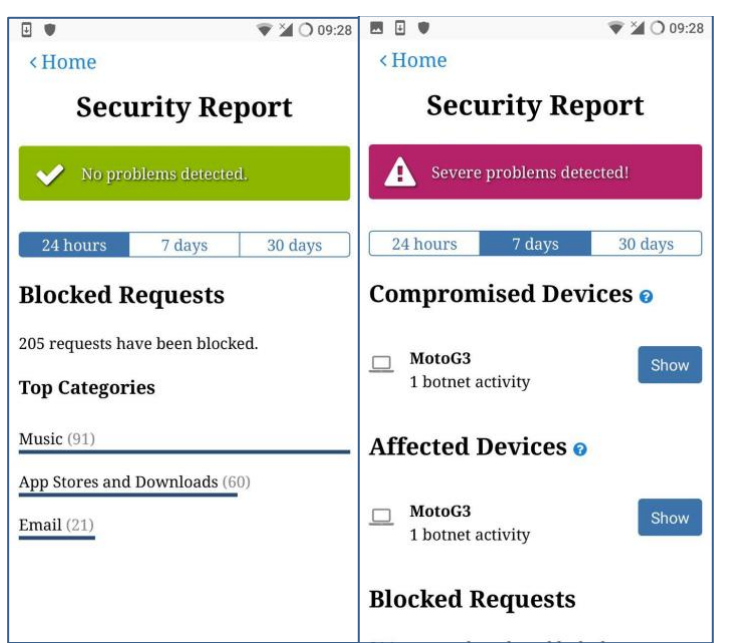

*The security report provides insight into recent security-related events and indicates which devices were involved.*

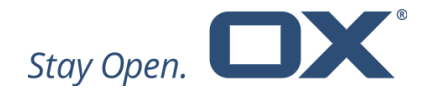

# **3. Notifications and Event Filtering**

With OX Protect v2.0, Open-Xchange has improved the notifications and filtering of events, such as attempts to visit blacklisted webpages, blocked phishing attacks, and more. Notifications are now displayed in a simpler view, are allocated per device, and directly offer actions to users.

#### **3.1. Simpler View of Notifications**

While keeping a user's network secure and blocking harmful or unauthorized requests, several events are recognized. To avoid overwhelming users with many messages including the repeated messages for the same kind of event1, the operator can now decide to enable advanced throttling of events. This lets OX Protect throttle repeated messages from the same origin and also limit the maximum number of notifications that a user can receive in a given day. An indicator displays a count of messages, allowing the user to keep track of the times a specific event occurred and providing the option to expand the consolidated view to see all entries.

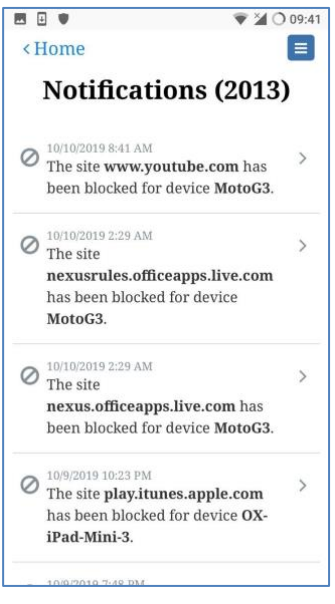

The notifications distinguish between malware, phishing and botnet activities, and users are provided with dedicated notifications for each type of malicious activity. Finally, OX Protect v2.0 supports storing all events in a versatile database for per user and/or per system wide reporting.

1 For example, a single malware instance can generate many events in an hour. Throttling those to a single enduser notification keeps notifications useful and allows users to have an overview without being flooded by messages.

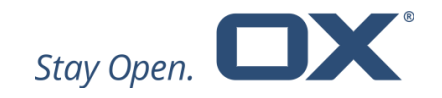

### **3.2. Notifications by Device**

For a better overview of events and notifications per person, the OX Protect v2.0 notifications now display a user name for each device. This allows users to select and filter notifications by name and device, based on manually added device names or user-friendly names automatically set by the network.

Additionally, users can manage the devices for which they would like to receive notifications. A badge indicates devices for which notifications are enabled.

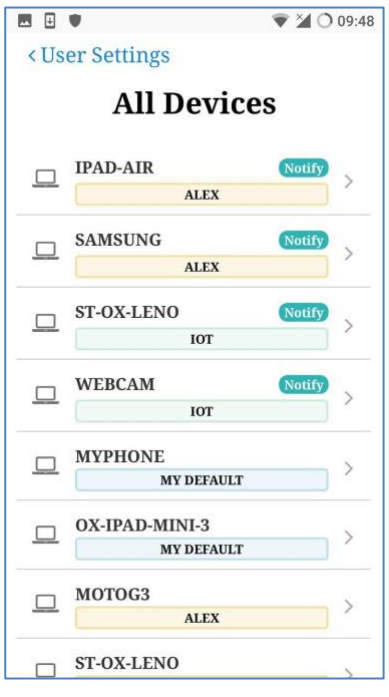

#### **3.3. Actions on Notifications**

OX Protect v2.0 provides actionable notifications. The following table gives an overview of the actions available to users for specific events.

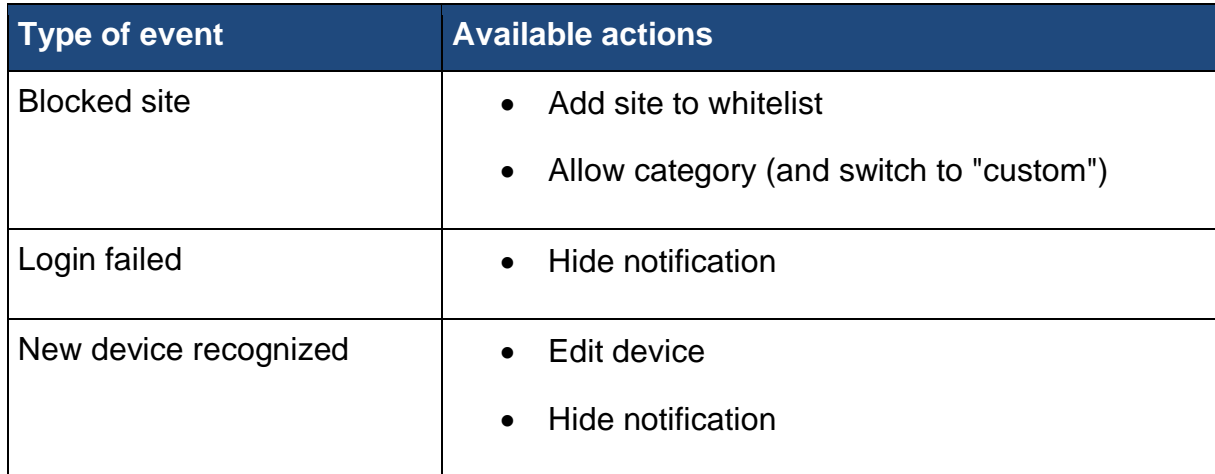

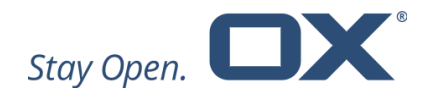

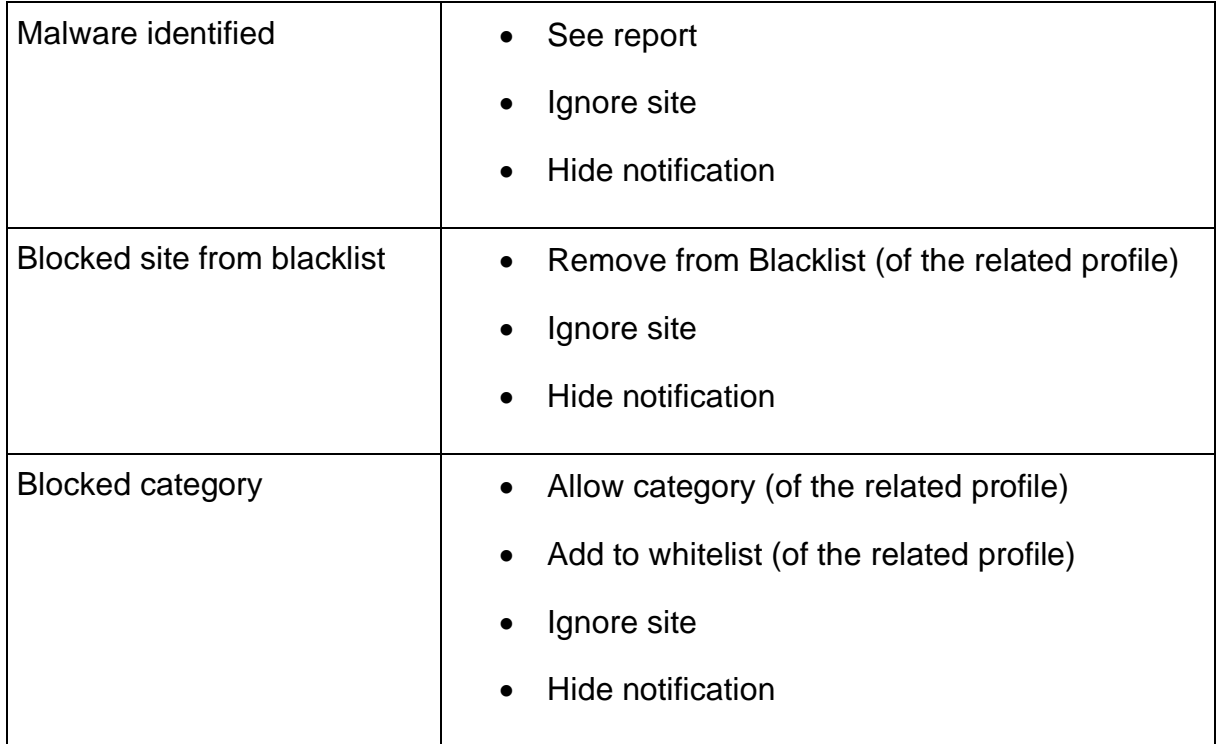

*Actions available to users for different types of events*

Users can also choose to ignore specific notifications. An "Ignore" button has been added to every notification, allowing a user to suppress future notifications of the respective event. Ignored pages can be edited on a dedicated ignore list page. Notifications will be listed, but a user will not receive any notifications via push, email, or text message (SMS) about events concerning ignored pages. In general, users can enable or disable notifications by email or text message (SMS) separately for malware, content, and device notifications. Finally, users are also able to delete specific or all notifications in the notifications list.

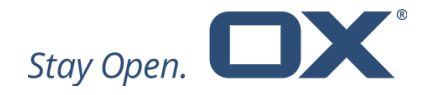

# **4. Time Windows**

#### **4.1. Homework Time**

OX Protect's scheduling concept helps users to restrict internet access at specific times. This lets users, for example, create schedules such as "bed time" or "dinner time" where internet access is not available to certain profiles.

OX Protect v2.0 now also supports advanced schedules called "homework time." During the selected time(s), the regular content filtering can be made more restrictive without completely blocking access to the internet. For example, during homework time, children could still have access to sites such as Wikipedia and other educational websites, whereas social media, messaging, gaming and streaming services are blocked.

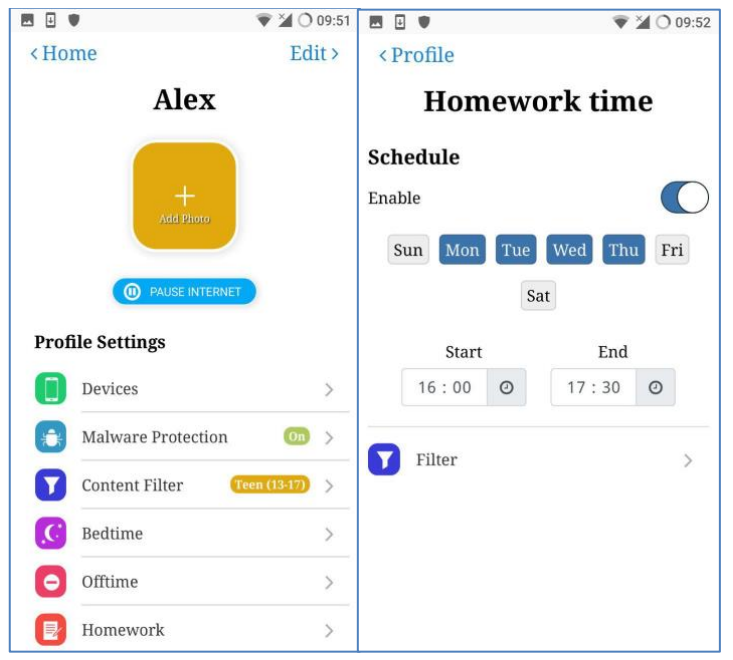

*Users are able to select 'homework time' in their profile and then specify the days, time, and the filter that is applied during homework times*

# **4.2. App Indicators for Active Schedules**

To let users quickly check whether a schedule is active for specific profiles, OX Protect v2.0 provides dedicated indicators on the home screen. A badge indicates if any type of off-time is enabled for a user (paused, bed time, homework time, etc.).

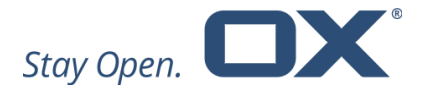

#### **4.3. Per-User Time Zones**

Previously, OX Protect only supported a single time zone for all users. Now users can specify their local time zone (it will also be auto-detected when using the OX Protect app), and schedules will apply according to the selected time zone. This means that a single OX Protect installation can handle users across many different time zones.

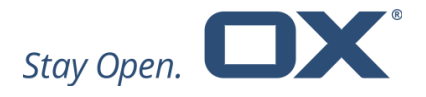

# **5. Additional Enhancements**

In addition to more user-friendly notifications and improved time windows, OX Protect v2.0 comes with the following additional enhancements.

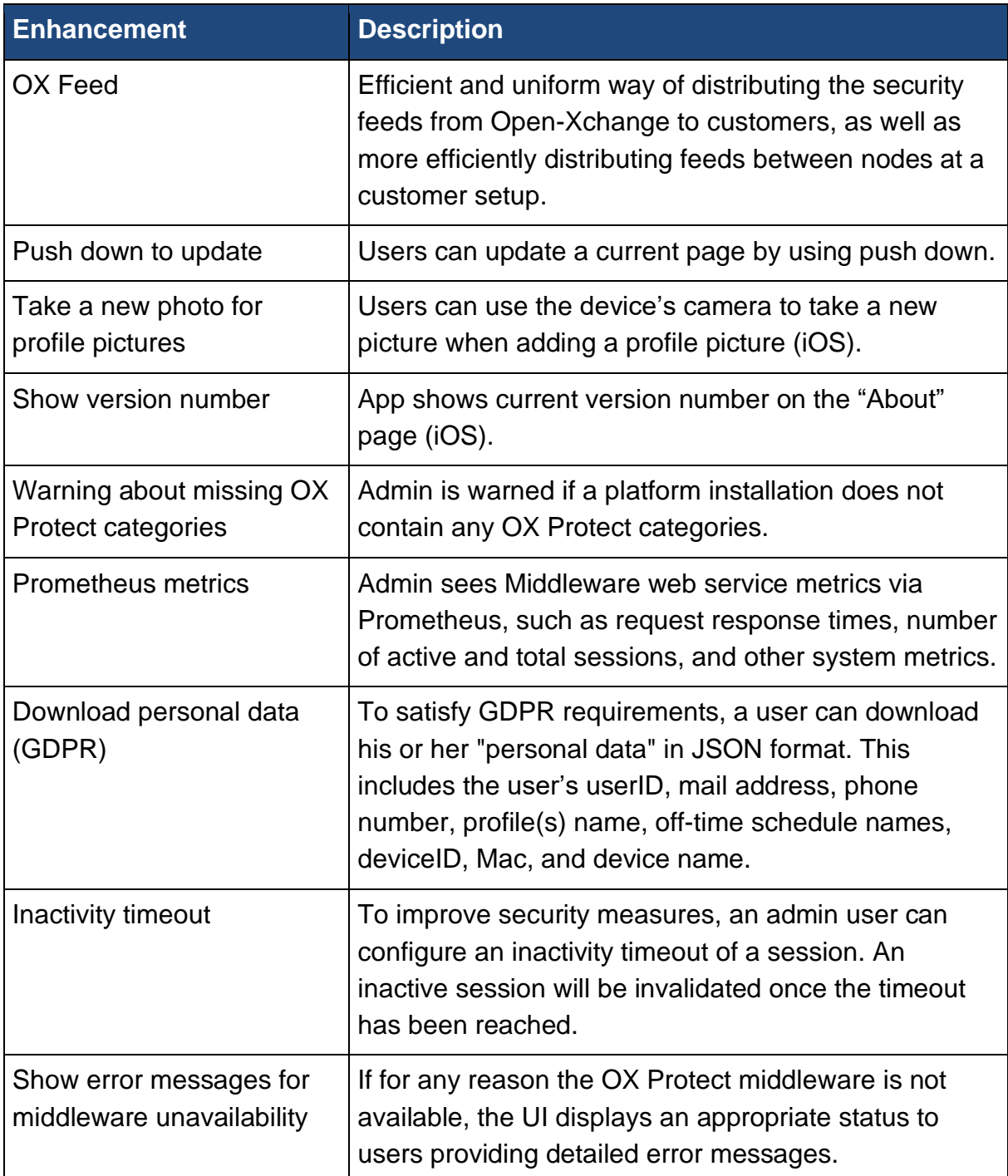

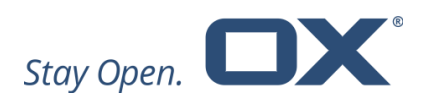

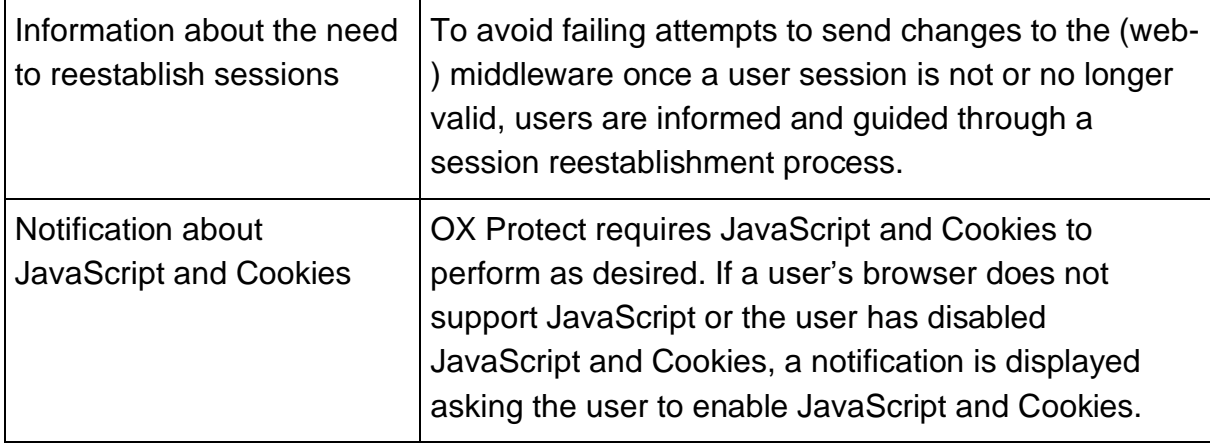